# FLUID HOS MANUAL IN CAB TRAINING GUIDE

ROAD-1

**THE SEMA RA** 

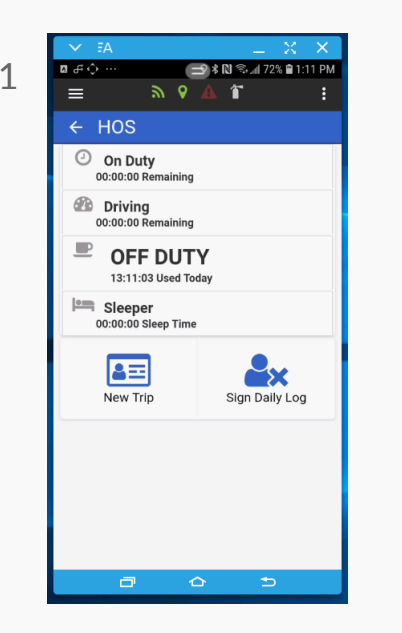

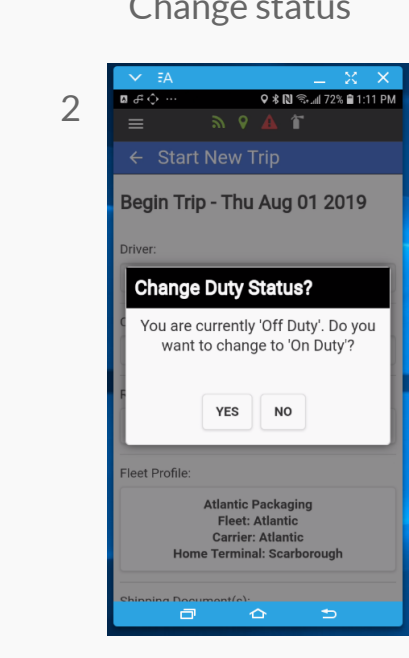

## Select New Trip Change status Change status Select appropriate fields and begin trip

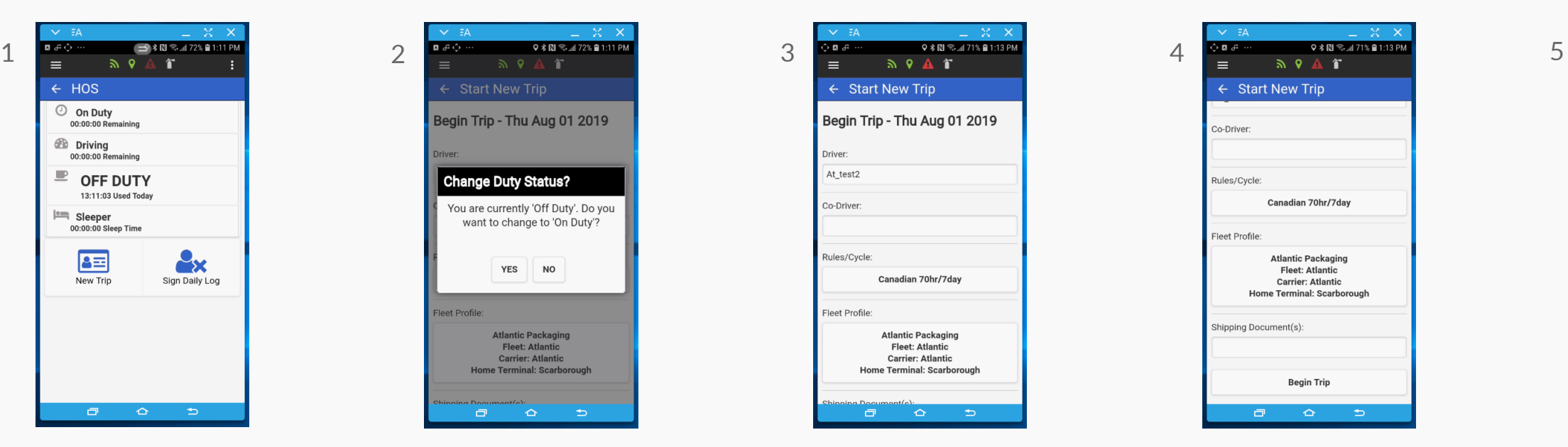

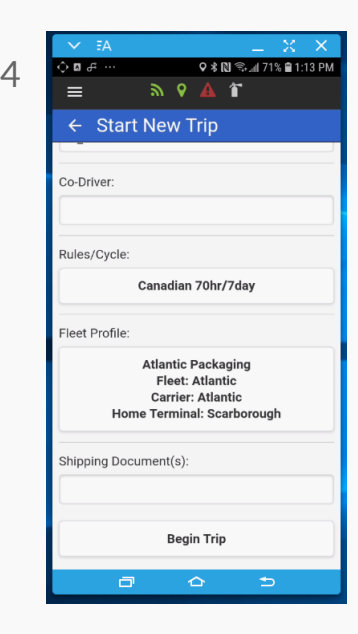

#### Click on Loadout

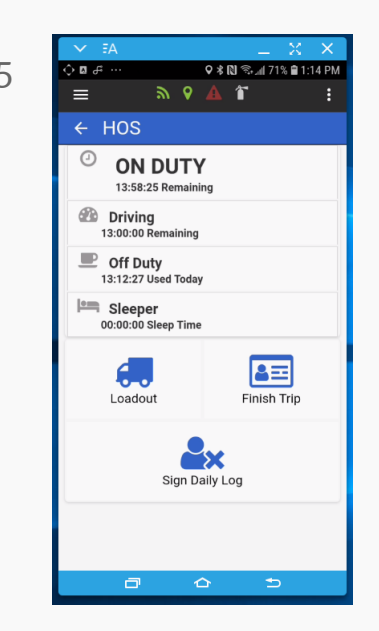

## Select Trailer Content

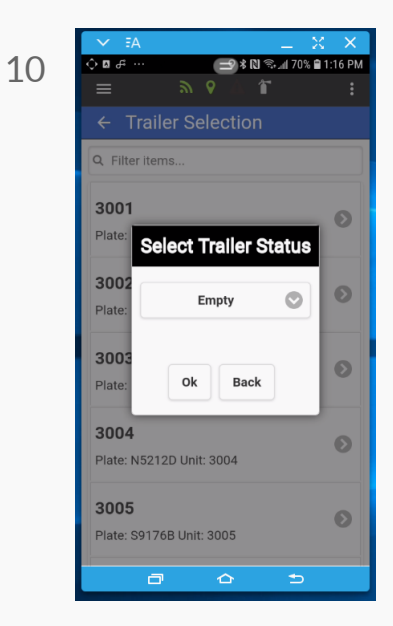

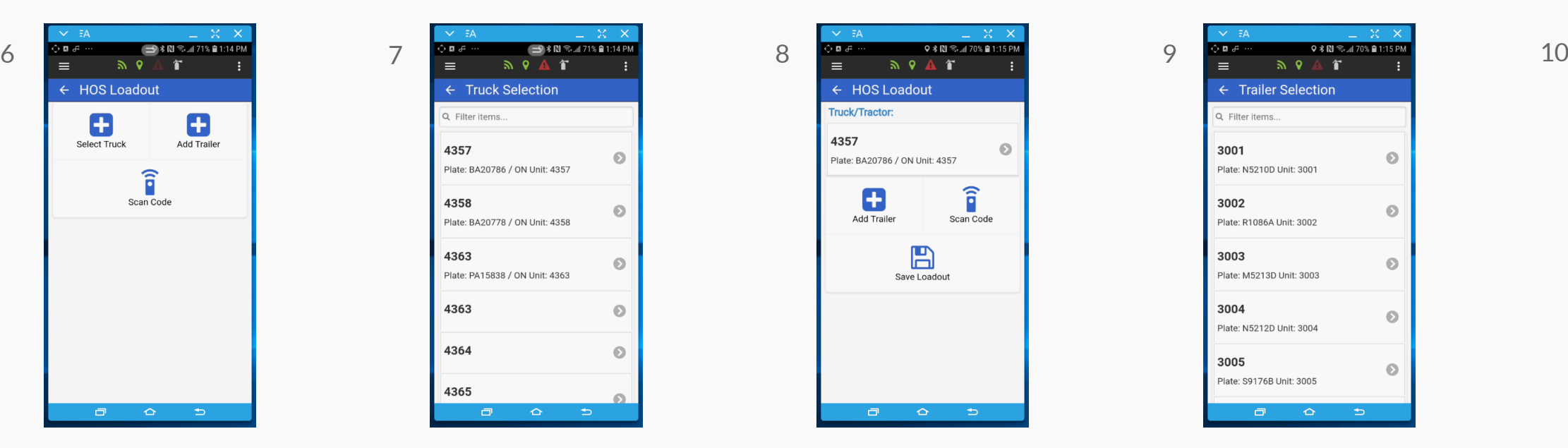

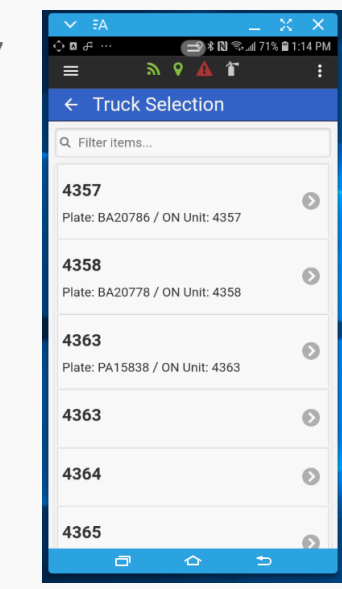

## Click on Add Truck - Select Truck from List Click on Add Trailer - Select Trailer from List

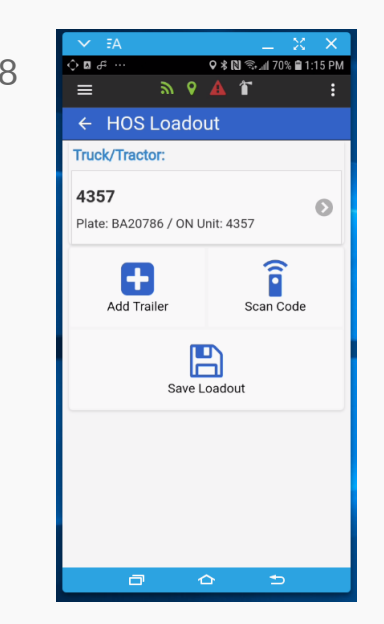

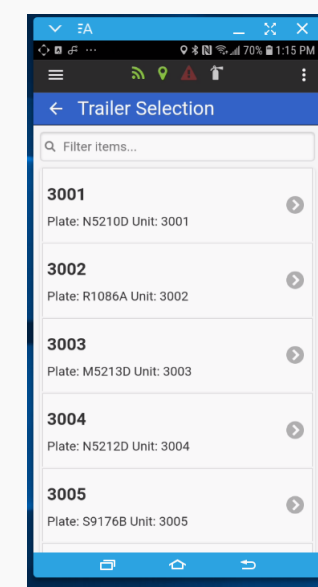

## Complete Trip

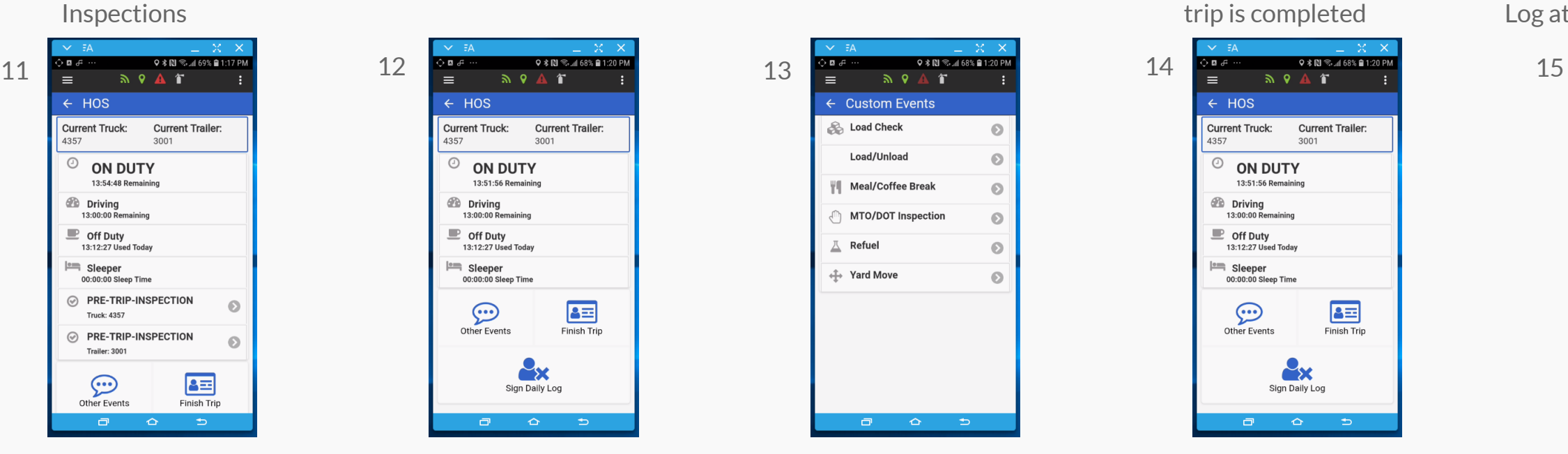

 $\leftarrow$  HOS **Current Truck: Current Trailer:** 4357 3001  $\odot$ **ON DUTY** 13:51:56 Remaining *SR* Driving 13:00:00 Remaining  $\blacksquare$  Off Duty 13:12:27 Used Today sleeper 00:00:00 Sleep Time  $\sqrt{2E}$ Other Events Finish Trip **MX** Sign Daily Log  $\Box$ 

Select the three dots to access Setting and Logs

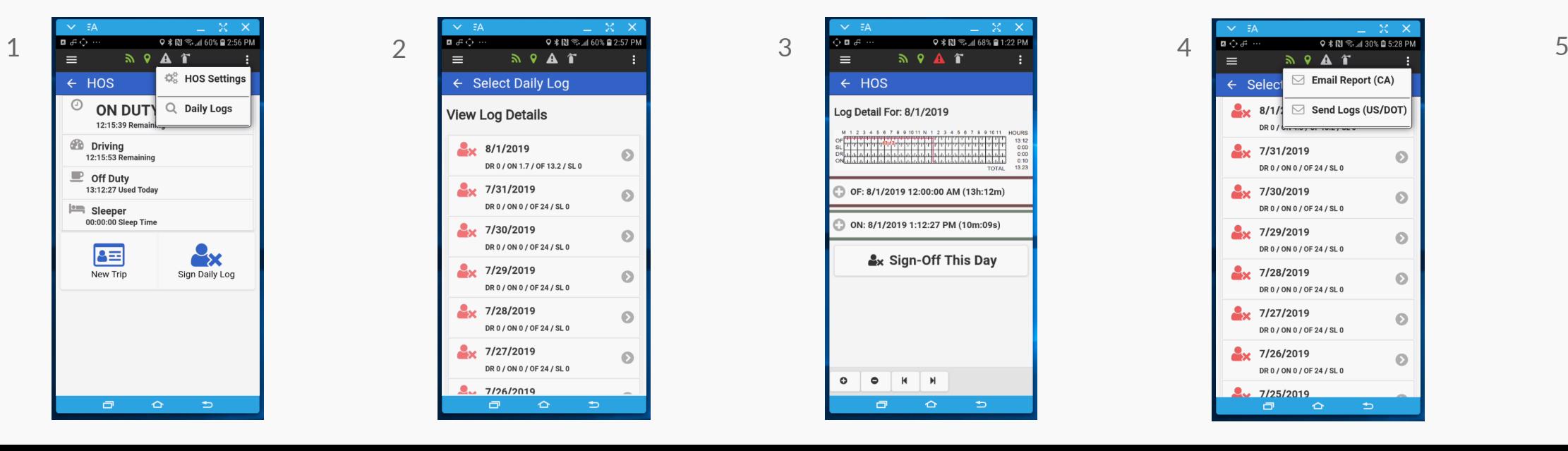

To view log select the arrow beside the date

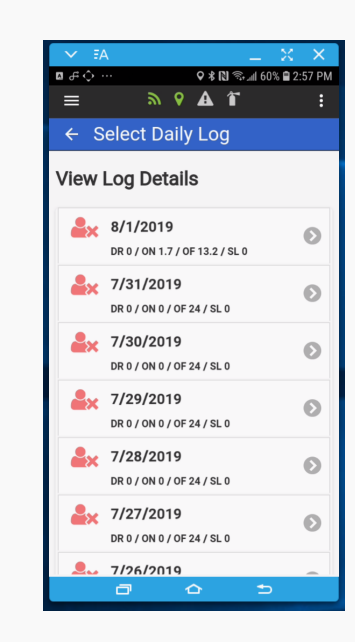

Use arrow at bottom to traverse daily logs

 $\leftarrow$  Custom Events

Load/Unload

**W** Meal/Coffee Break

MTO/DOT Inspection

 $\odot$ 

 $\odot$ 

 $\odot$ 

 $\odot$ 

 $\odot$ 

 $\odot$ 

**Solution** Load Check

 $\Lambda$  Refuel

← Yard Move

 $\Box$ 

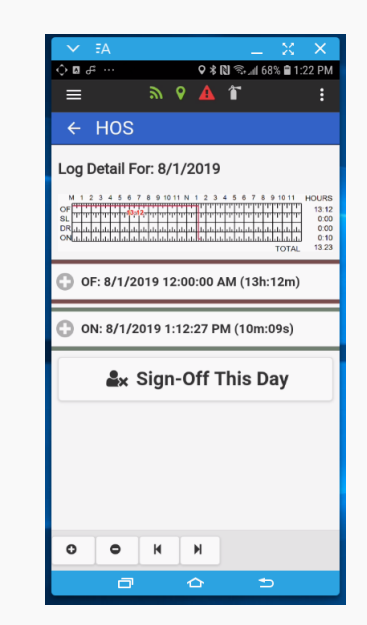

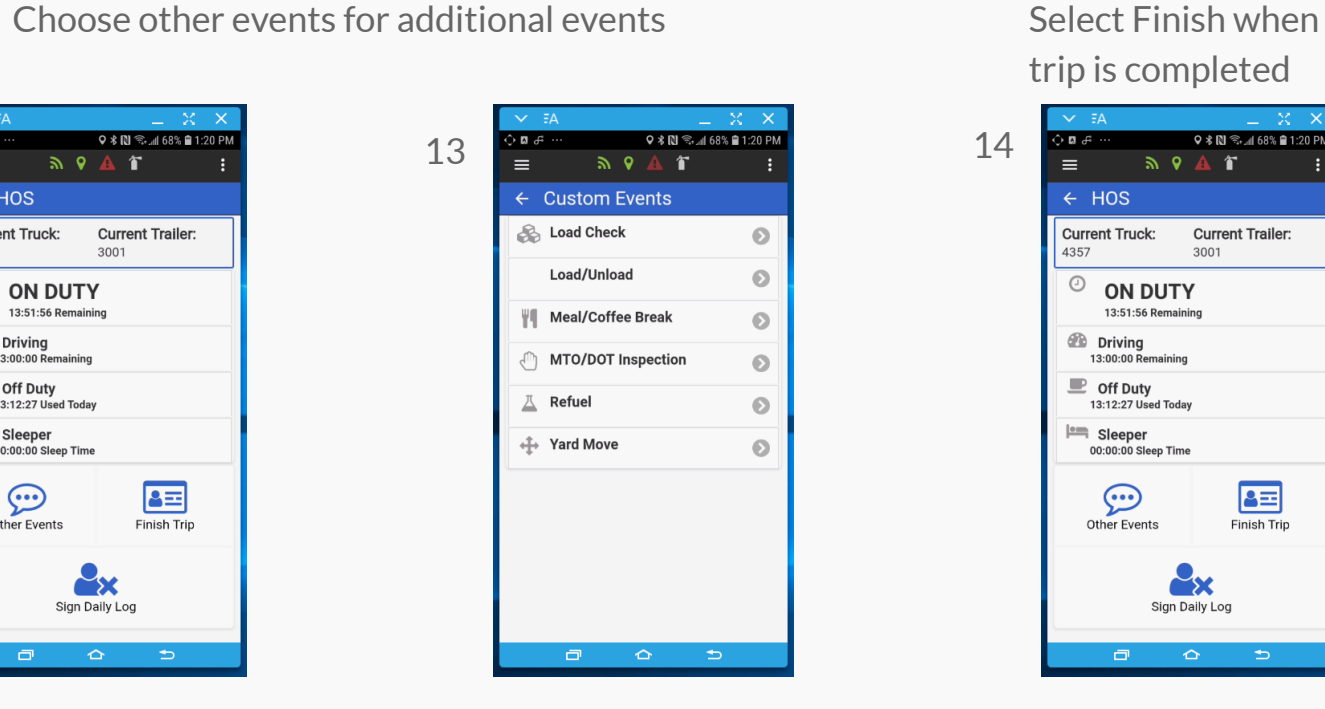

Ensure you select Sign daily Log at the end of the day

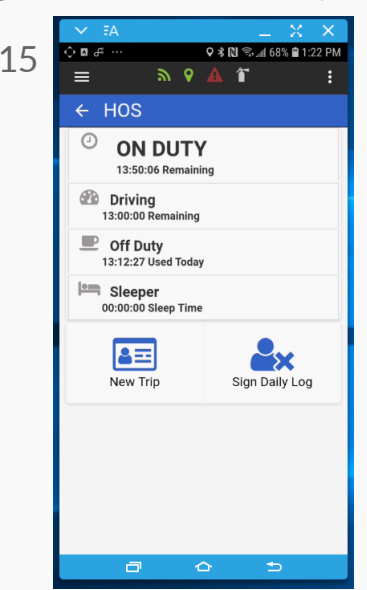

Select the three dots to email reports, add email and click send

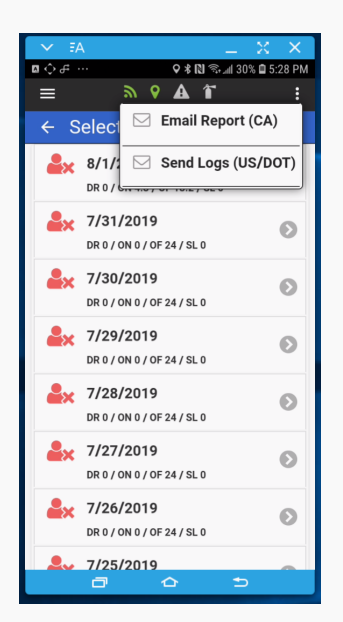

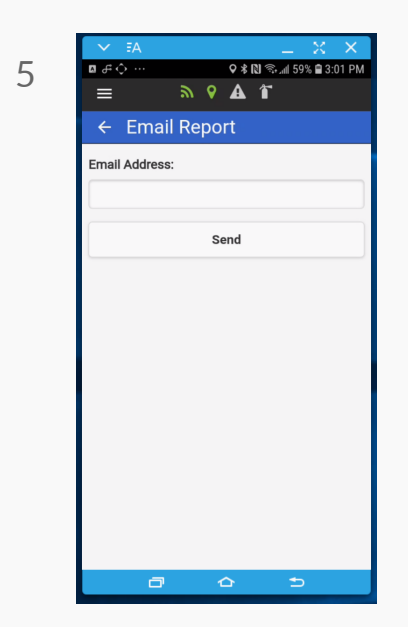